Ab Versionen > 3.2.52 kann die grafische Navigator-Komponente (Kronennavigator, Bracketnavigator, Attachmentnavigator) zusätzlich zur Bedienung per Mausklicks auch über Tastaturkommandos gesteuert werden. Folgende Kommandos sind verfügbar:

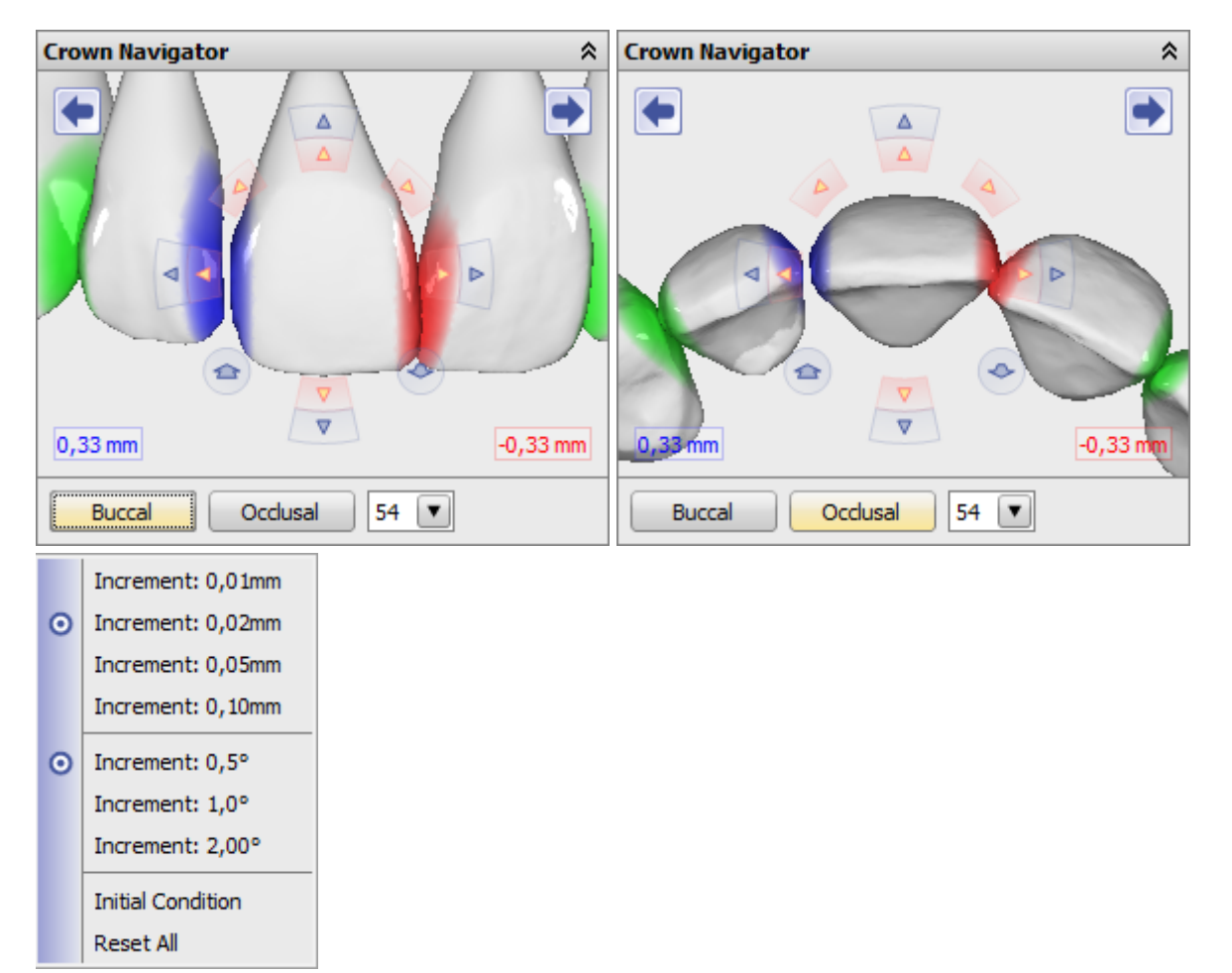

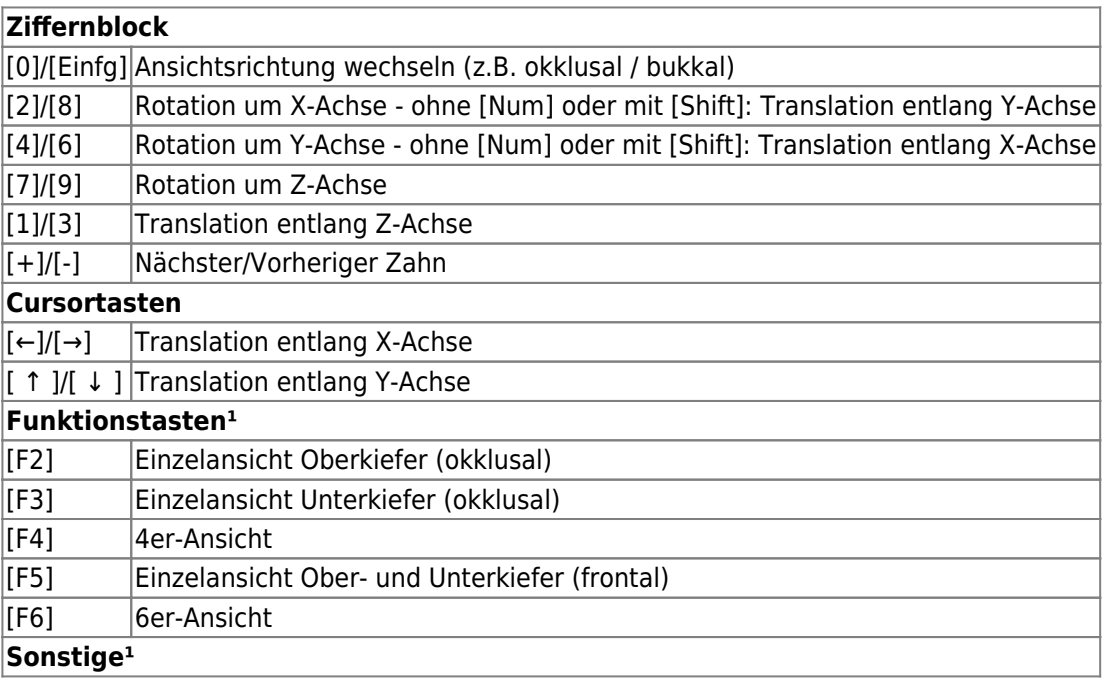

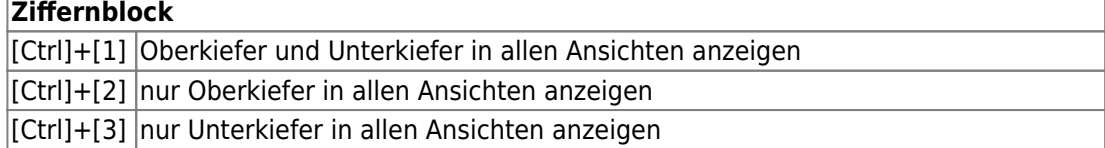

<sup>1</sup> Unabhängig von der Fokussierung des Kronennavigators

## **Hinweis**

Momentan werden keine Tastaturbefehle weitergeleitet, solange irgendein 3D-View fokussiert ist. Als Zwischenlösung muß vorerst noch ein anderes Steuerelement (z.B. die Objektliste) fokussiert werden.

From: <http://www.onyxwiki.net/>- **[OnyxCeph³™ Wiki]**

Permanent link: **<http://www.onyxwiki.net/doku.php?id=3832>**

Last update: **2021/06/25 16:08**

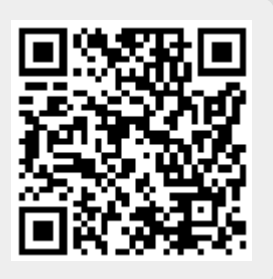